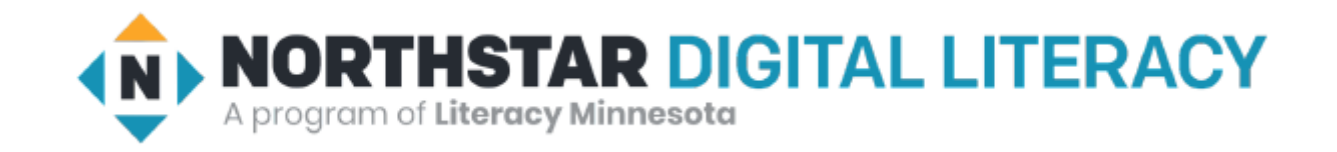

# Basic Computer Skills Unit: 1 – 8 Customization and Settings

## Warm-up:

◆ What is Customization?

Custom Made Clothes

Customized Car

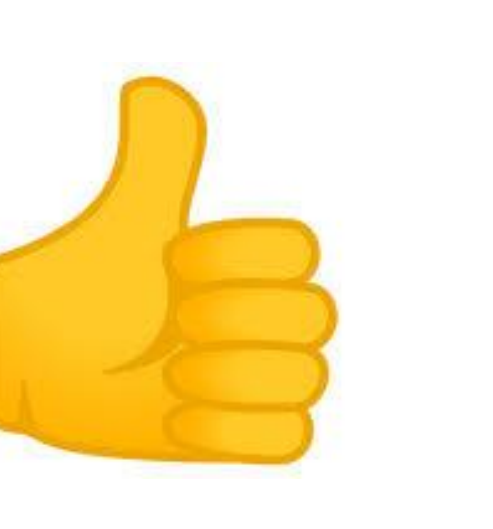

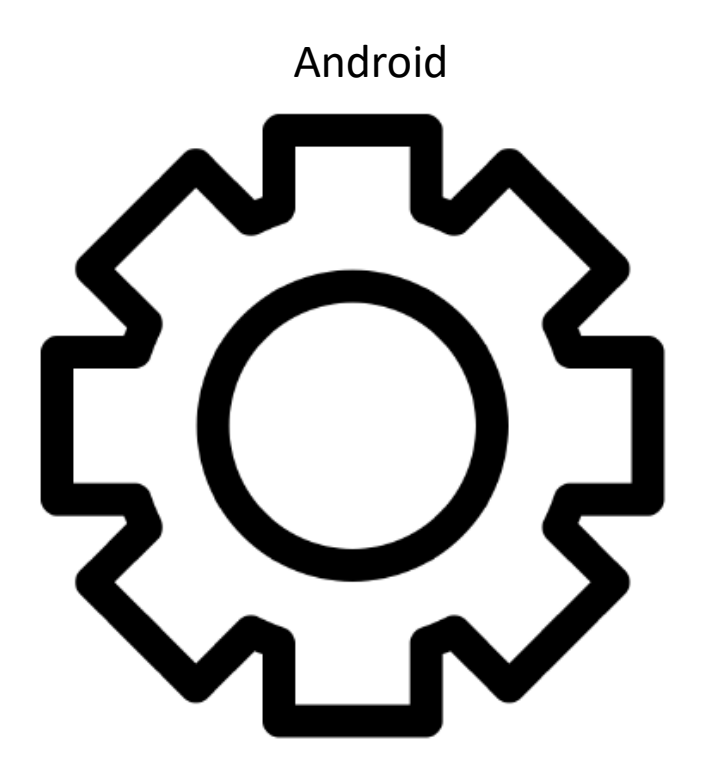

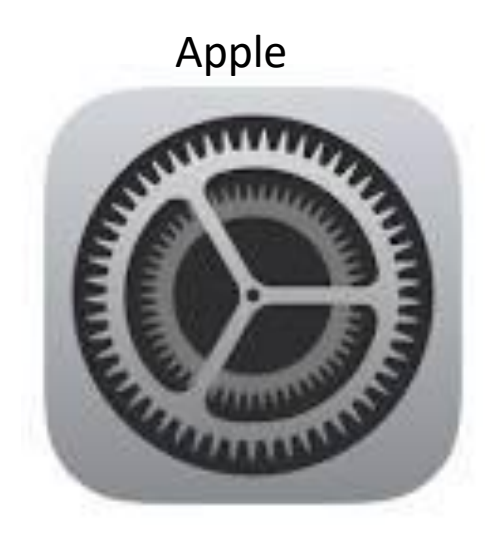

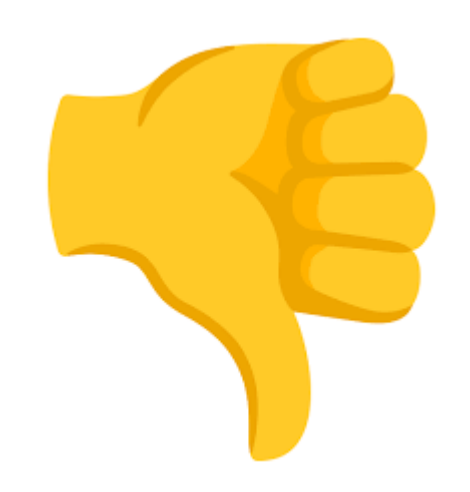

### Basic Hardware Skills and Objectives

- 1. Distinguish between different types of devices (tablets, desktop and laptop computers).
- 2. Identify specific computer hardware (system unit, monitor, printer, keyboard, mouse or touchpad, ports, touchscreen).
- 3. Log on to and shut down a computer.
- 4. Demonstrate knowledge of keys on keyboard

(Enter / Return, Shift, Control / CTRL, Backspace, Delete, Arrow Keys, Tab, Caps Lock, Number Lock, ESC, Windows, Function, ALT, Space Bar ).

- 5. Identify types of mice: mouse and touchpad.
- 6. Identify mouse pointer shapes and the functions they represent

[spinning wheel (loading), I-Beam (text), arrow (basic clicking), hand pointer (clickable links)]

- **7.** Demonstrate knowledge and appropriate use of mouse clicks (right-click, left-click, and double click).
- 8. Drag and drop.
- 9. Utilize common controls for screen interaction (selecting check boxes, using drop-down menus, scrolling).
- 10. Access and control audio output features (volume, mute, speakers and headphones).
- 11. **Identify icons on desktop.**
- 12. Demonstrate ability to trash and retrieve items using the trash or recycle bin.
- **13. Demonstrate understanding that it is possible to customize a computer for increased accessibility (customizing a mouse for left-handed use and sensitivity, and changing screen resolution on a monitor).**
- 14. Demonstrate understanding that software programs are upgraded periodically to fix bugs and increase utility, and that different versions may be installed on different computers.
- 15. *I*dentify mechanisms for storing files (flash drives, hard drives, cloud-based storage).
- 16. Identify whether or not a computer is connected to the internet**.**
- 17. Identify and locate camera and mic on laptops, tablets.
- 18. Turn computer and monitor on and off.

### Unit 1-8 Customization Vocabulary

- **Background** : the main area of a screen behind icons and open programs, also known as the desktop
- **Customize:** to change something to make it personal for an individual
- **Settings (Windows)** (Application): programs used on a computer or device an where you can **customize** the device to be specific for your use
- **Software (APP)** to get a newer version
- **Update: A newer version of a program (Fix 'bugs')**
- **Restore Factory Settings**
- **Version or Release:**
- **Default: The original settings or settings you set (Preferences)**

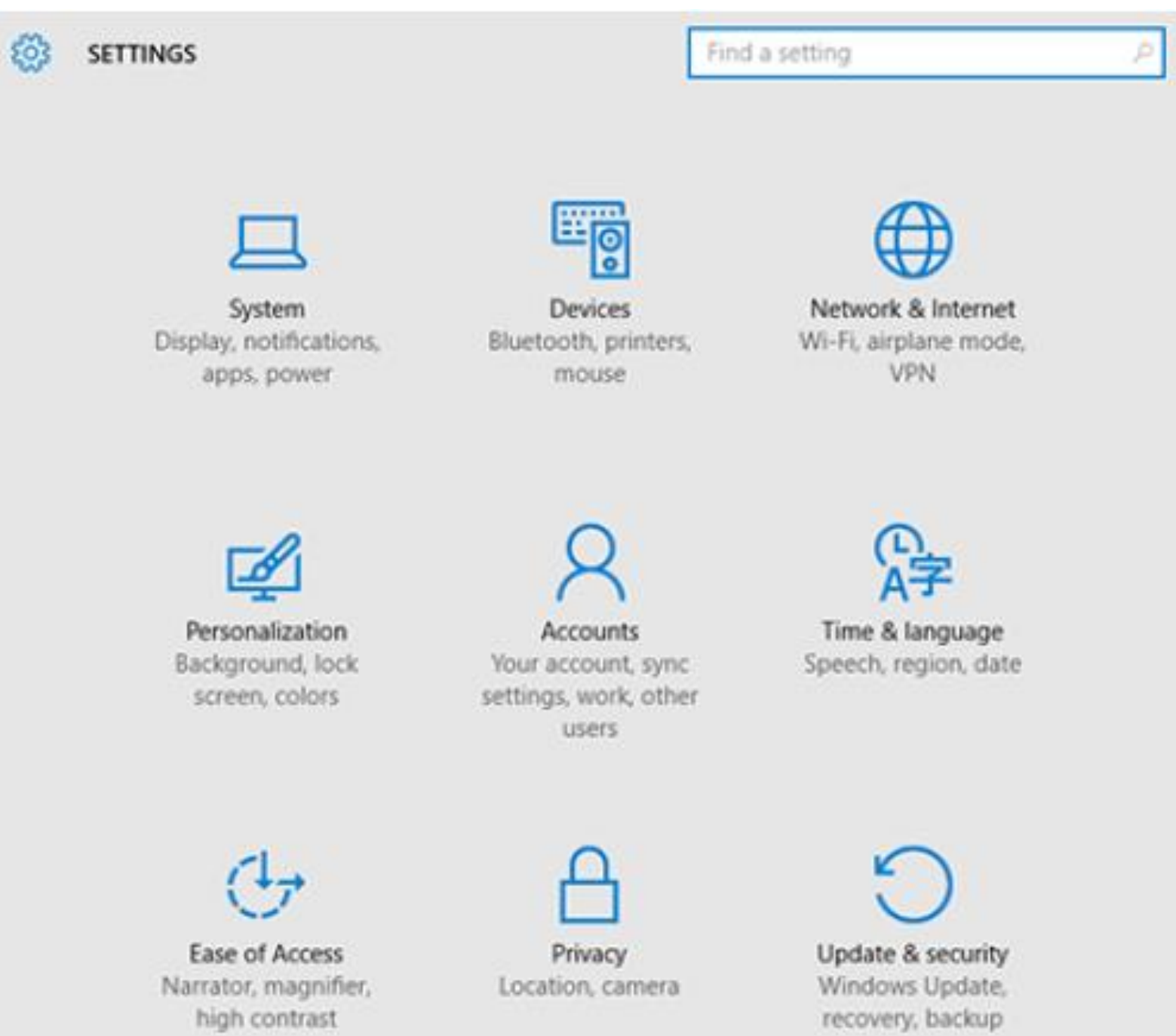

- 1. What icon do you think helps change the language? → I think \_\_\_\_\_\_\_Time & Language \_\_\_\_\_\_\_\_\_\_\_\_\_\_\_\_\_ helps change the language. Time & language Speech, region, date 2. What icon do you think helps select a different WiFi network? → Ithink Network & Internet helps select a WiFinetwork. Network & Internet Wi-Fi, airplane mode, **VPN** 3. What icon do you think helps change the display of your computer screen? **System** System Display, notifications, apps, power 4. What icon do you think helps change the computer's background to a different color or picture? → I think <u>Personalization Personalization</u> helps change the background. Personalization Background, lock screen, colors
- 5. What icon do you think helps make the computer easier to use by making mouse pointer bigger?
- 

**Ease of Access**

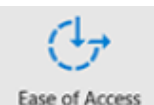

ator, magnifie

#### **Windows Settings**

 $\leftarrow$ 

d Home

System

 $\hfill \Box$ 

□

♪

 $\circlearrowleft$ 

 $\hfill \square$ 

吗

戶i

Find a setting

Display

Focus assist

Power & sleep

Battery

Storage

Tablet

Multitasking

(1) Sound

Settings

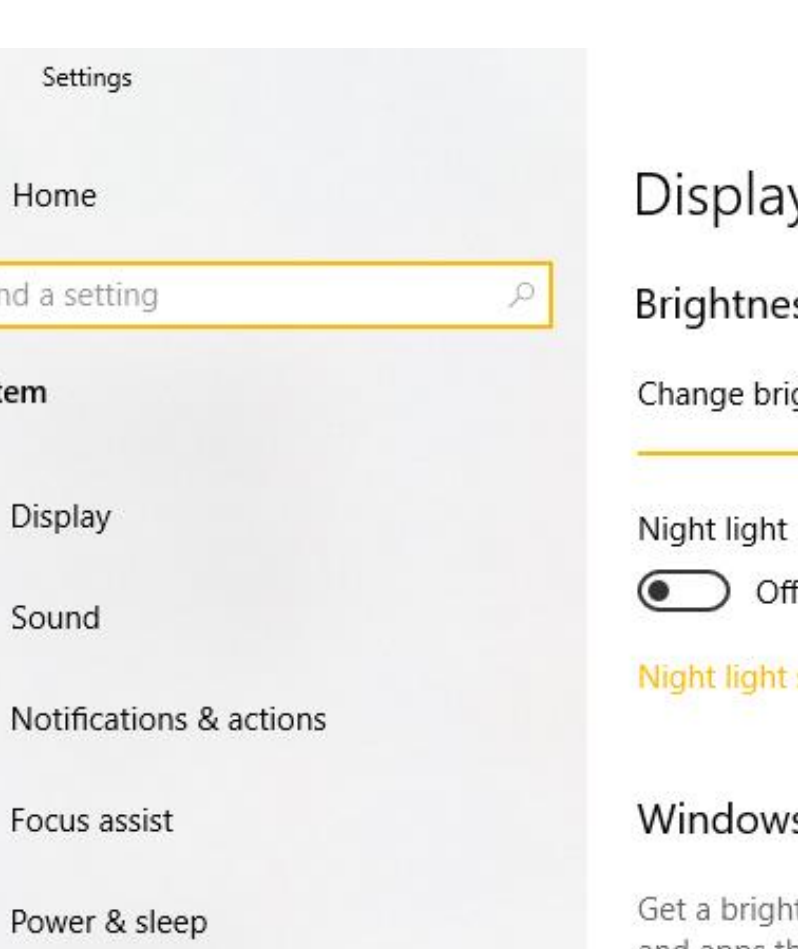

### Display

#### Brightness and color

Change brightness for the built-in display

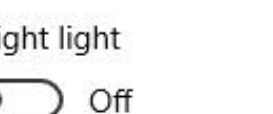

Night light settings

#### Windows HD Color

Get a brighter and more vibrant picture for videos, games and apps that support HDR.

Windows HD Color settings

#### Scale and layout

Change the size of text, apps, and other items

100% (Recommended)

 $\checkmark$ 

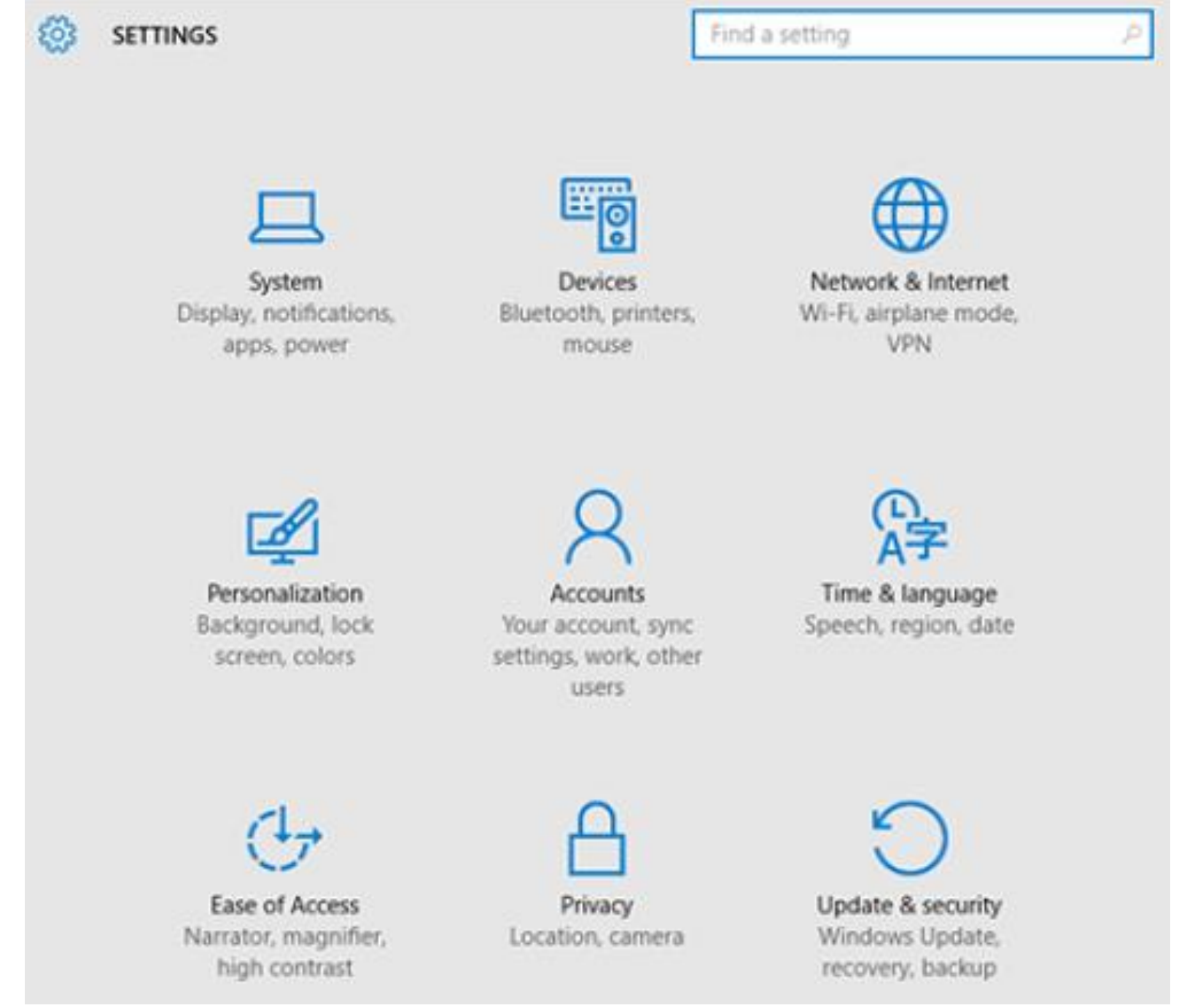

**Reference C** 

Directions: Answer the following questions with a partner, and then share as a class.

- 1. "What is a software update?"
- 2. "What are some reasons to do software updates?"
- 3. "What do you think might" happen if we don't update our software?"
- 4. "Where can we go to find software updates on our device?"